## *Présentation Assistée par Ordinateur*

**Objectif :** réaliser un exposé assisté par ordinateur en ce basant sur l'œuvre de Guy de Maupassant : « Aux champs ». La présentation finale doit contenir : du texte avec mise en forme, des objets (images, son, vidéo, diagramme…), des animations, des transitions, un arrière plan convenable…

N.B : \* « Les encadrés à gauche et à droite des diapositives vous aide à réaliser votre présentation » \* « Le respect de l'ergonomie des diapositives n'est obligatoire que pour la première diapositive (la première séance), après vous pouvez mettre votre touche selon votre choix.

\*Les objets « image, vidéo… nécessaires sont dans le dossier (besoin ppt) dans « disque local D » .

 $\ast$  à la fin de chaque séance vous devez enregistrer avec un nouveau nom : champs( i).ppt, i=1,2,3…

- A. Lancez **« MS Office PowerPoint »**
- B. Utilisez la commande **« Conception de diapositive »** du menu **« Format »** pour appliquer un model de conception de votre choix *(le modèle « Crayons » est préférable).*
- C. Elaborez une présentation assistée par ordinateur en se basant sur le contenu des diapositives ci-dessus :

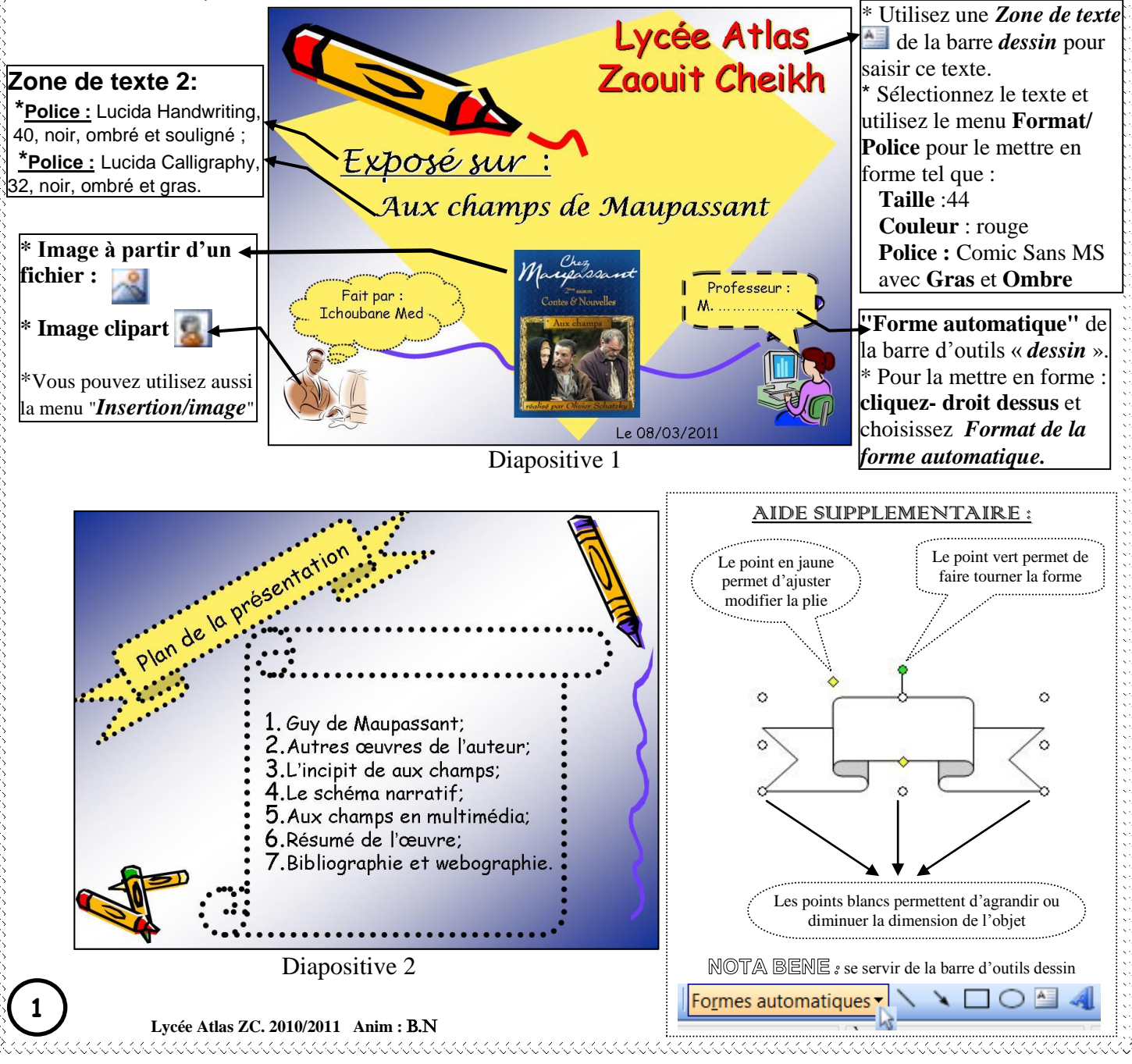

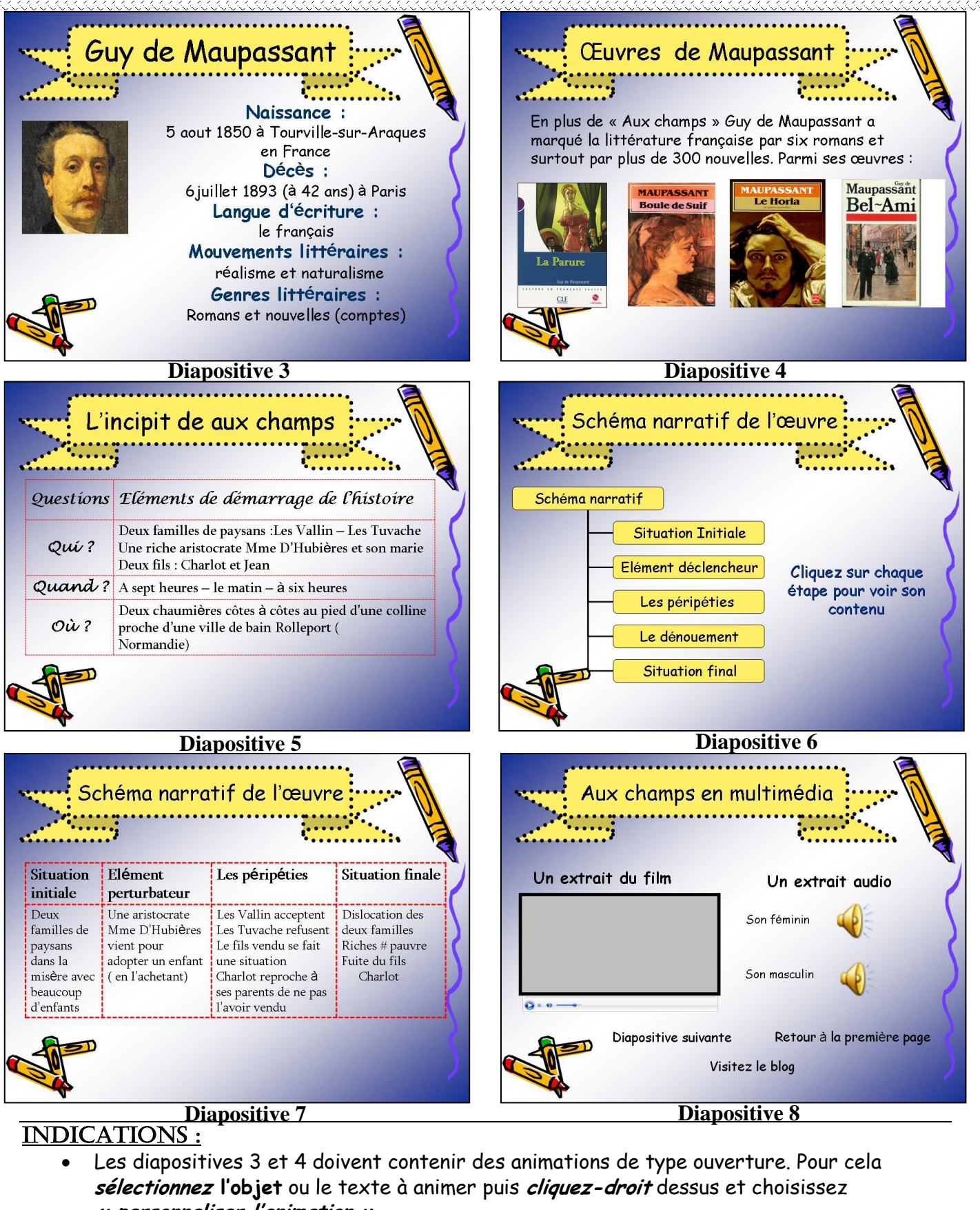

**« personnaliser l'animation ».**

JAAAAAAAAAAAAAAAAAAAA

**2**

- Les diapositives 5 et 7 contiennent deux tableaux insérables à partir du menu **insertion**.
- La diapositive 6 doit contenir un **diagramme** de type **organigramme hiérarchique** du menu **Insertion,** Ce diagramme est lié avec un **Lien HyperText** à un document extérieur nommé **« narratif.doc ».**
- La diapositive 8 contient un objet **« film »** et deux objets **« son »** « **en provenance d'un fichier… »** insérable à partir du menu **Insertion.**
- **Lycée Atlas ZC. 2010/2011 Anim :** B.N Toutes les diapositives doivent contenir une **« Transition » manuelle avec son et vitesse rapide. Utilisez le menu « Diaporama » pour appliquer des transitions.**

<u> KKKKKKKKKKKKKKKKKKKKKKKKKKKKKK</u>